## Installation Guide for UNIX

Platform LSF Process Manager Version 7 March 2008

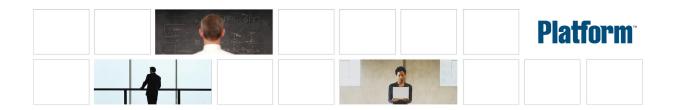

| Copyright                                     | © 1994-2008 Platform Computing Corporation                                                                                                    |
|-----------------------------------------------|----------------------------------------------------------------------------------------------------|
|                                               | All rights reserved.                                                                                                    |
|                                               | Although the information in this document has been carefully reviewed, Platform Computing Corporation ("Platform") does not warrant it to be free of errors or omissions. Platform reserves the right to make corrections, updates, revisions or changes to the information in this document.                                                                                                    |
|                                               | UNLESS OTHERWISE EXPRESSLY STATED BY PLATFORM, THE PROGRAM DESCRIBED IN THIS DOCUMENT IS<br>PROVIDED "AS IS" AND WITHOUT WARRANTY OF ANY KIND, EITHER EXPRESSED OR IMPLIED, INCLUDING, BUT<br>NOT LIMITED TO, THE IMPLIED WARRANTIES OF MERCHANTABILITY AND FITNESS FOR A PARTICULAR PURPOSE.<br>IN NO EVENT WILL PLATFORM COMPUTING BE LIABLE TO ANYONE FOR SPECIAL, COLLATERAL, INCIDENTAL, OR<br>CONSEQUENTIAL DAMAGES, INCLUDING WITHOUT LIMITATION ANY LOST PROFITS, DATA, OR SAVINGS, ARISING<br>OUT OF THE USE OF OR INABILITY TO USE THIS PROGRAM. |
| We'd like to hear<br>from you                 | You can help us make this document better by telling us what you think of the content, organization, and usefulness of the information.<br>If you find an error, or just want to make a suggestion for improving this document, please address your comments to<br>doc@platform.com.                                                                                                    |
|                                               | Your comments should pertain only to Platform documentation. For product support, contact support@platform.com.                                                                                                    |
| Document<br>redistribution and<br>translation | This document is protected by copyright and you may not redistribute or translate it into another language, in part or in whole.                                                                                                    |
| Internal redistribution                       | You may only redistribute this document internally within your organization (for example, on an intranet) provided that you continue to check the Platform Web site for updates and update your version of the documentation. You may not make it available to your organization over the Internet.                                                                                                    |
| Trademarks                                    | <sup>®</sup> LSF is a registered trademark of Platform Computing Corporation in the United States and in other jurisdictions.                                                                                                    |
|                                               | <sup>™</sup> ACCELERATING INTELLIGENCE, PLATFORM COMPUTING, PLATFORM SYMPHONY, PLATFORM JOBSCHEDULER,<br>PLATFORM ENTERPRISE GRID ORCHESTRATOR, PLATFORM EGO, and the PLATFORM and PLATFORM LSF logos are<br>trademarks of Platform Computing Corporation in the United States and in other jurisdictions.                                                                                                    |
|                                               | <sup>®</sup> UNIX is a registered trademark of The Open Group in the United States and in other jurisdictions.                                                                                                    |
|                                               | Linux <sup>®</sup> is the registered trademark of Linus Torvalds in the U.S. and other countries.                                                                                                    |
|                                               | Microsoft is either a registered trademark or a trademark of Microsoft Corporation in the United States and/or other countries.                                                                                                    |
|                                               | <sup>®</sup> Windows is a registered trademark of Microsoft Corporation in the United States and other countries.                                                                                                    |
|                                               | Intel <sup>®</sup> , Itanium, and Pentium are trademarks or registered trademarks of Intel Corporation or its subsidiaries in the United States and other countries.                                                                                                    |
|                                               | Other products or services mentioned in this document are identified by the trademarks or service marks of their respective owners.                                                                                                    |
| Third-party license agreements                | http://www.platform.com/Company/third.part.license.htm                                                                                                    |
| Third-party<br>copyright notices              | http://www.platform.com/Company/Third.Party.Copyright.htm                                                                                                    |

# Contents

| 1 | Introduction                                                    | . 5 |
|---|-----------------------------------------------------------------|-----|
|   | Supported versions and requirements                             | . 6 |
|   | Installation directories                                        | . 7 |
|   | Pre-installation requirements                                   | . 9 |
| 2 | Before you install                                              | 10  |
|   | Prepare distribution files                                      | 11  |
|   | Edit install.config                                             | 12  |
|   | Using 64-bit hardware in 32-bit Kernel mode on an AIX5 platform | 13  |
|   | Install library patch upgrade for Solaris 2.7 64-bit machine    | 14  |
| 3 | Run the install script                                          | 15  |
| 4 | Start the Process Manager Server                                | 17  |
|   | Set the client environment                                      | 18  |

4 Installation Guide for UNIX

#### <u>C H A P T E R</u>

### Introduction

This document describes how to install the software required to run the Platform LSF Process Manager<sup>™</sup> software ("Process Manager") on UNIX hosts. The Process Manager software includes the Process Manager<sup>™</sup> Server and Client. Both of these components is required to run jobs using the Process Manager.

The Process Manager Server controls the submission of jobs to LSF, managing any dependencies between the jobs.

LSF dispatches all jobs submitted to it by the Process Manager Server, and returns the status of each jobs to the Process Manager Server. LSF also manages any resource requirements and performs load balancing within the compute cluster.

The Process Manager Client allows you to monitor your workload as it runs.

You can install all of the components on a single host, or you can install the Process Manager Server and LSF on separate hosts. This document describes how to install all components on a single host.

For an overview of the Process Manager components, see the introductory chapter in Administering Process Manager.

#### Assumptions

The following instructions assume that:

- You have installed LSF.
- The Process Manager Server and Client will be installed on a single UNIX host. This host will act as the central point of control for a cluster of LSF hosts that actually run the jobs.
- You are creating an LSF cluster composed of only UNIX hosts. There will be no Windows hosts in your cluster.

## Supported versions and requirements

The Process Manager software must be installed on an LSF server host, but it is recommended that it not be an LSF master host.

J2RE (Java Runtime Environment) 1.4 is installed with the Process Manager.

The Process Manager Server requires:

- Approximately 135 MB free disk space for installation, and an additional 2 KB per job to handle jobs running simultaneously
- 256 MB RAM for processing purposes

## Installation directories

The Process Manager installation produces the following directory structure:

- Machine-independent files are independent of the host type, and are shared by all host types (man pages, configuration files, include files, examples, etc.)
- JS\_TOP is the directory in which the Process Manager Server and Client files are installed. For example:

/usr/local/ppm

Introduction

### **Pre-installation requirements**

- License file for Platform LSF Process Manager.
- A shared file system for the hosts. The shared file system needs to be writable by root during the installation.
- The installation must be performed as root. This includes the distribution installation as well as the host setup steps. The root account must be able to write into the file system mounted at LSF\_TOP.

## 2

### Before you install

The following instructions assume you are installing both LSF and Process Manager together on the same UNIX host.

#### Caution:

Do not install Process Manager and LSF to the same directory.

Copy the license file contents into a file Process Manager can access the license information. For example, create a file called license.dat.

## Prepare distribution files

- 1. Log in as root to one of the hosts that will be running LSF jobs.
- 2. Get the distribution tar files for all host types you need. For example, for AIX, you need the following files:
  - ppm7\_server\_aix5-64.tar.Z
  - ppm7\_client\_flowmanager\_aix5-64.tar.Z
  - ppm7\_client\_editors\_aix5-64.tar.Z

Do not extract the distribution tar files.

Get the installation script tar file and extract it:

#### zcat ppm7\_pinstall.tar.Z|tar xvf -

This creates a directory called ppm7\_pi nst al l, containing the following:

- a) install.config—the configuration file where you define your installation prior to installing
- b) j si nst al 1—the install script for installing both Process Manager Server and Client

## Edit install.config

1. Change to the ppm7\_pinstall directory:

#### cd ppm7\_pinstall

2. As an administrator, edit ppm7\_pinstall/install.config to define your configuration.

Remove the comment symbol (#) and set values for the following parameters:

a) JS\_TOP

Specify the full path to the Process Manager directory. For example:

JS\_TOP=/usr/share/js

b) JS\_HOST

Specify the fully-qualified host name of the Process Manager Server host. For example:

JS\_HOST=hostB.platform.com

c) JS\_PORT=1966

Use the default port number, 1966.

Ensure that you change this value if another process is already using the port. For example:

JS\_PORT=1234

d) JS\_ADMINS

Specify the user name of the primary LSF administrator. For example:

JS\_ADMINS=lsfadmin

e) JS\_LICENSE

Specify the full path and name of the license file. For example:

JS\_LICENSE=/usr/share/license.dat

f) LSF\_ENVDIR

Specifies the directory where the LSF configuration files are stored. For example: LSF\_ENVDI R=/usr/share/lsf/conf.

3. Save install. config.

## Using 64-bit hardware in 32-bit Kernel mode on an AIX5 platform

If a host has 64-bit hardware but runs in 32-bit kernel mode, you must install and enable the bos.64bit fileset.

## Install library patch upgrade for Solaris 2.7 64-bit machine

If you are running Process Manager on a Solaris 2.7 64-bit machine, you need to ensure that you have the latest shared library patch for C++ from Sun Microsystems.

- 1. Navigate to Sun Microsystem's patch access.
- 2. Search for patch 106327-23 and download it. (This patch is dependent on 106950-13 or greater.)
- 3. Unzip files to a temporary directory and apply the patch.

## 3

### Run the install script

1. As root, run the install script as follows:

#### ./jsinstall -f install.config

This installs Process Manager. A directory is created and an Install. log file is created. All the events of the installation are logged here.

- 2. Review the license agreement.
- 3. Accept the terms and conditions of the agreement by specifying y.
- 4. When prompted, select the Process Manager Server and Clients for the current operating system, and press Enter. A message tells you when installation is successful.

Run the install script

## 4

## Start the Process Manager Server

- 1. After the installation is complete, set the Process Manager environment:
  - On csh or tcsh:

source JS\_TOP/conf/cshrc.js

• On sh, ksh or bash:

#### . JS\_TOP/conf/profile.js

where JS\_TOP is the top-level Process Manager installation directory, the value specified in the i nst al l  $.\ config$  file.

2. Run jadmin start to start the Process Manager Server:

#### jadmin start

3. To start the daemon on the Server host at boot time, run bootsetup on the Server host.

## Set the client environment

- 1. Set the Process Manager environment on each client:
  - On csh or tcsh:
    - source JS\_TOP/conf/cshrc.js
  - On sh, ksh or bash:

#### . JS\_TOP/conf/profile.js

where JS\_TOP is the top-level Process Manager installation directory, the value specified in the i nst al l  $_{\rm c}$  conf i g file.

- 2. After the Process Manager Server has started, run the client applications to verify the success of the installation:
  - a) Run floweditor
  - b) Run flowmanager
  - c) Run caleditor

Both the Calendar Editor and the Flow Manager require a connection to the Server to be able to start. If you are unable to start either application, there is an error in the configuration, or the Server is not started.